# TLRBOJAL

# Overview: SMS Messaging App

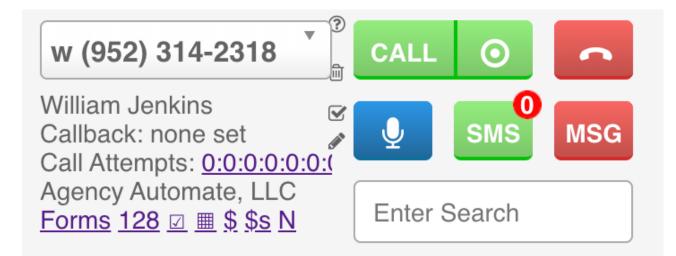

#### **TLRB®DIAL**

## Agenda

- Unread Conversation Counter and SMS button
- SMS Messaging App:
  - Conversation pane
  - History pane
- SMS 2-Way Chat Windows

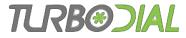

### SMS Button and Unread Conversation Counter

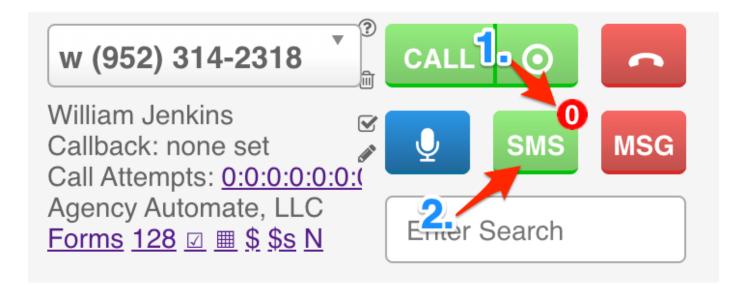

- Unread Conversation Counter: Displays how many unread SMS conversations you have. Clicking it pops up the SMS Messaging App with the SMS History list displayed.
- 2. SMS button: When turboDial is focused on a Contact with a phone number. Clicking it pops up the SMS Messaging App with the conversation for this Contact displayed.

# SMS Messaging App

| SMS Mess<br>turbodial.biz/tf/SMSVie                | aging App - 623 Test<br>wAndSend.php?params | =LQrxhw           |  |  |
|----------------------------------------------------|---------------------------------------------|-------------------|--|--|
|                                                    | RBOJAL<br>encyautomate.com                  | 4.                |  |  |
|                                                    | lessaging App                               | 2<br>3.           |  |  |
| ♦ Message                                          |                                             | SEND              |  |  |
| Will send to: w +19523<br>Will send from: +1619369 | •                                           |                   |  |  |
| <u>6.</u>                                          | Fri, 04 Oct 2019 11:37:                     | 50 -0400<br>tests |  |  |
|                                                    | Sent By:Elias B - delive                    |                   |  |  |
|                                                    | Fri, 04 Oct 2019 10:27:                     | 24 -0400<br>test  |  |  |
|                                                    | Sent By:Elias B - delive                    | ered              |  |  |
| Thu, 03 Oct 2019 17:27:4                           | 8 -0400                                     |                   |  |  |
| Hello                                              |                                             |                   |  |  |
| Delivered To:Elias B                               |                                             |                   |  |  |

1. Clicking this opens **SMS Messaging App:** *History* and displays how many unread SMS conversations you have.

TLRB&JIAL

- 2. When clicked, your turboDial panel will focus on the Contact record associated to the Contact whose conversation you're viewing.
- 3. When clicked, a separate SMS 2-Way Chat window is opened, allowing you to resume an active conversation with this Contact while using the SMS Messaging App for other Contacts. You can have multiple SMS 2-Way chat windows open.
- 4. Clicking it closes the SMS Messaging App.
- 5. The top selector contains phone numbers associated with the current Contact. The bottom contains turboDial-acquired inbound numbers. You can use the selectors to choose the 'from' and 'to' phone numbers.
- 6. Conversation log of up to 1,000 SMSs if you have Enhanced Inbound or Hosted Voice. (Otherwise it displays at most 10.)

#### TLRB@DIAL

## SMS Messaging App: History

|   | ••   | SMS Messaging App - History                                                      |           |
|---|------|----------------------------------------------------------------------------------|-----------|
| Ê | turb | odial.biz/tf/SMSViewAndSend.php?params                                           | s=LQrxhw  |
|   |      | TCRB@DIAL<br>elias@agencyautomate.com                                            | $\square$ |
|   |      | SMS Messaging App<br>History<br>All Users                                        |           |
|   | •    | <b>480 - Elias</b><br>+<br><b>To:</b> elias@agencyautomate.com +<br>Biggest test | Today >   |
|   | -    | 623 Test<br>+<br>To: +16193690020<br>Response: Bigger Test                       | Today >   |
|   | 0    | 623 Test<br>+<br>From: elias@agencyautomate.com +16193690020<br>Big Test         | Today >   |

- Can be filtered per user. By default it displays conversations from All Users.
- Filled circle: conversation you haven't opened, read, or replied to.
- — : conversation currently associated to different user.
- **Open circle**: conversation you opened, read, or replied to.

#### TLRB@DIAL

## SMS 2-Way Chat

| 🕽 😑 🛑 SMS 2-Way Ch                                           | at - 623 Test                            |  |
|--------------------------------------------------------------|------------------------------------------|--|
| turbodial.biz/tf/SMSViewAndS                                 | Send.php?params=LQrxhw                   |  |
| elias@agencya                                                |                                          |  |
| SMS 2-W<br>Juan Doug                                         | -                                        |  |
| ♦ Message                                                    | SEND                                     |  |
| Will send to: w +19523142318<br>Will send from: +16193690020 | <ul> <li>*</li> <li>*</li> </ul>         |  |
|                                                              | Fri, 04 Oct 2019 11:37:50 -0400<br>tests |  |
|                                                              | Sent By:Elias B - delivered              |  |
|                                                              | Fri, 04 Oct 2019 10:27:24 -0400<br>test  |  |
|                                                              | Sent By:Elias B - delivered              |  |
| Thu, 03 Oct 2019 17:27:48 -0400                              |                                          |  |
| Hello                                                        |                                          |  |
| Delivered To:Elias B                                         |                                          |  |
|                                                              |                                          |  |

- Conversation for a specific Contact.
- You can have multiple SMS
   2-Way Chat windows open.
- All features here are analogous to those in the SMS Messaging App

# TLRBOJAL

#### End of the SMS Messaging App Overview!

### Thank you for watching!

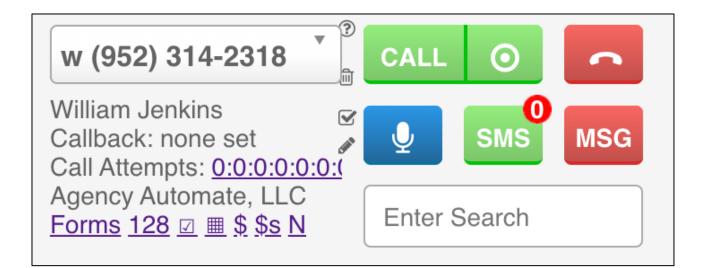